## **CONCURSO PÚBLICO DO INSTITUTO FEDERAL DE ALAGOAS – IFAL EDITAL Nº 162/2022**

### **PASSO A PASSO PARA CANDIDATOS**

# **COMPROVAÇÃO DE EFETIVO EXERCÍCIO DA FUNÇÃO DE JURADA/O EM TRIBUNAL DO JURI**

As/Os candidatas/os que desejam comprovar o efetivo exercício da função de Jurada/o em Tribunal do Júri para critério de desempate, devem seguir o passo a passo do arquivo intitulado **"Passo a passo para Inscrição"** disponível no site da COPEVE/UFAL, através do link:

<http://www.copeve.ufal.br/index.php?opcao=concurso&idConcurso=503>

- 1. No seu navegador de Internet digite o endereço www.copeve.ufal.br e escolha no menu esquerdo a opção Sistema de Inscrição ou acesse diretamente o link: [www.copeve.ufal.br/sistema.](http://www.copeve.ufal.br/sistema);
- 2. Digite seu CPF (login) e senha;
- 3. Clique em Envio de Documentos: Jurado, conforme indicado na figura 1;
- 4. Depois em "Comprovação de Jurado" conforme indicado na figura 2.
- 5. Anexe os documentos e clique em enviar como descrito na figura 3.

#### Comissão Permanente do Vestibular Universidade Federal de Alagoas Sair do Sisten **PROCESSOS SELETIVOS:** Principal CLIQUE SOBRE O TÍTULO DO PROCESSO SELETIVO PARA TER ACESSO A INSCRIÇÃO, EDITAL, ETC. **Alterar Senha PSS - UFAL Atualizar Dados NOVOS** Inscrição **INSCRIÇÕES ABERTAS Comprovante de** Inscrição Concurso Público de Marechal Deodoro - 2022 até 12/12/2022 Docente UFAL Substituto - Edital n.048-2022 até 07/12/2022 **Gerar Boleto** IFAL - Instituto Federal de Alagoas - Técnico-Administrativo - Edital n.162-2022 até 23/12/2022 Processo Seletivo UFAL 2022.2 - Licenciatura em Letras - LIBRAS até 15/12/2022 **Envio de Documentos:** · Isenção<br>· Atendimento Especial **EM ANDAMENTO Envio de Documentos:** <mark>icurso Públi</mark>o <u>o - Tribunal de Contas do Estado de Alagoas - 2022</u> **Nome Social** Co <u>o de Penedo - Edital 01-2020</u> **Jurado** Credenciamento de Servidores para Serviços Eventuais UFAL - Edital n.01-2022 **Envio de Documentos:** Distribuição de Professor Substituto UFAL - Edital n.040-2022 **Prova de Títulos** Docente UFAL Efetivo - Edital n.015-2018 - Arapiraca e Sertão Docente UFAL Efetivo - Edital n.016-2018 - Campus AC Simões - Maceió Pré-Matrícula Docente UFAL Efetivo - Edital n.046-2019 - Maceió Arapiraca e Sertão Recurso e Confirmação Docente UFAL Efetivo - Edital n.077-2021

## **Figura 1 - Documentação de Jurado e Nome Social**

### **Figura 2 - Documentação de Jurado e Nome Social**

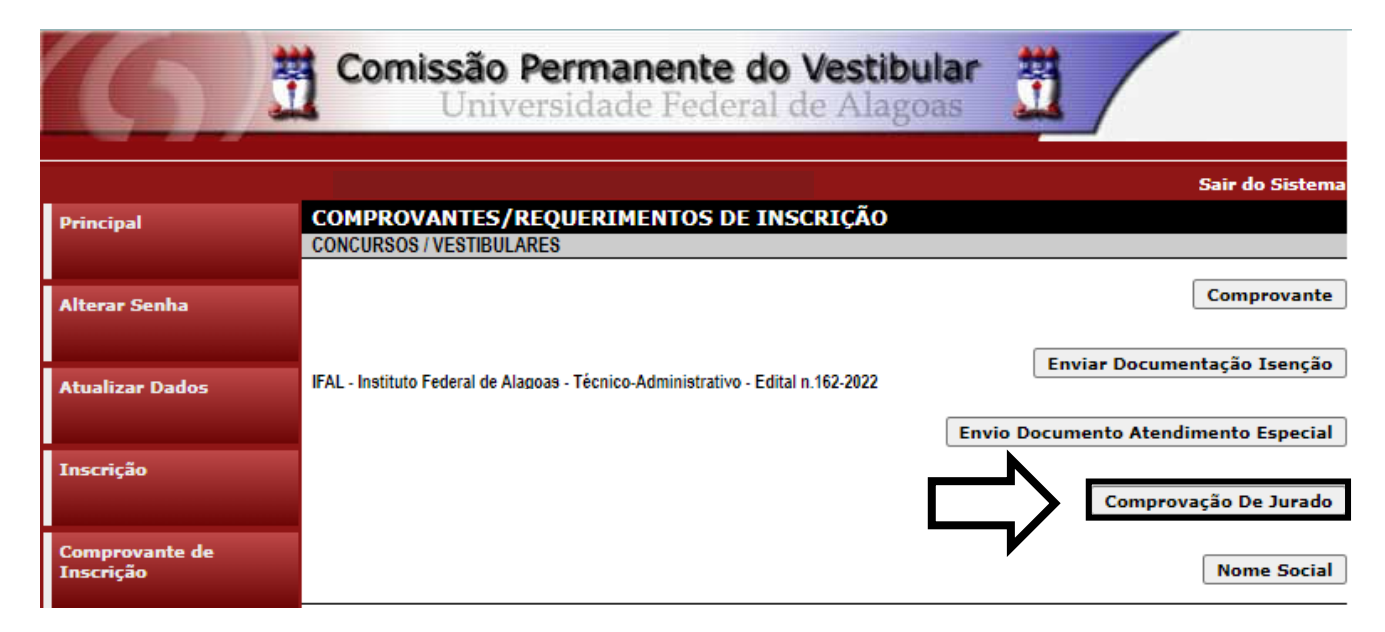

### Figura 3 - Envio de documentação Comprovação de Jurado.

IFAL - Instituto Federal de Alagoas - Técnico-Administrativo - Edital n.162-2022 Documentação para Comprovação de Jurado

Orientações para envio do(s) arquivo(s):

- 1. O envio do(s) arquivo(s) deverá ser realizado dentro do prazo estipulado no Edital para comprovação da condição de jurado.
- 2. Antes de enviar o arquivo verifique se o mesmo encontra-se legível.
- 3. São aceitos apenas arquivos do tipo: PDF.
- 4. Cada arquivo deve ter tamanho máximo de 4MB.
- 5. Você pode enviar no máximo 1 arquivo(s).

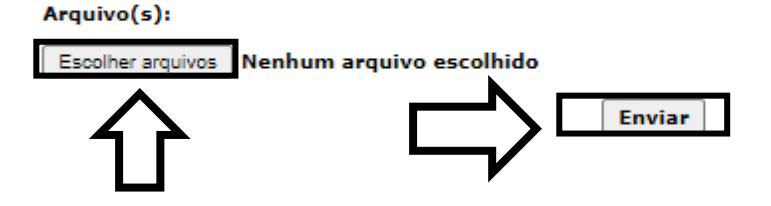

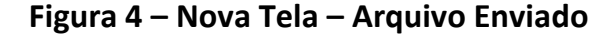

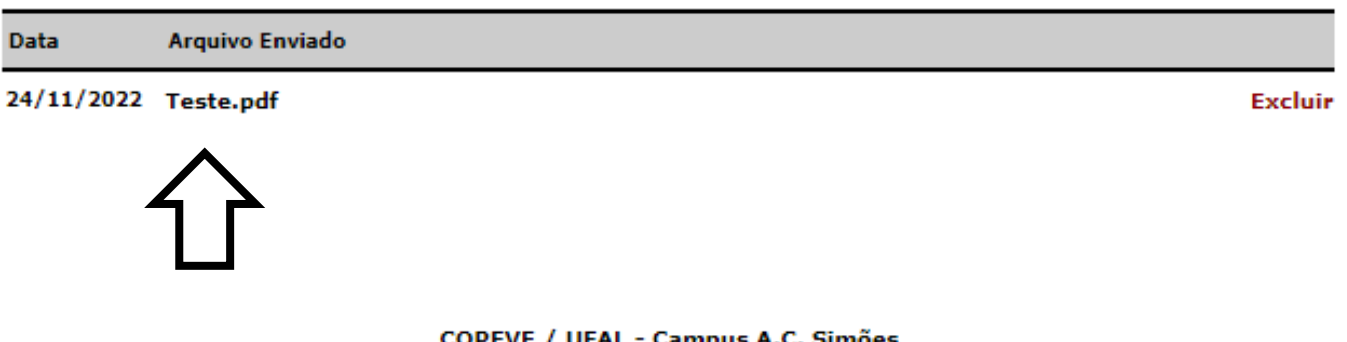

COPEVE / UFAL - Campus A.C. Simões Av. Lourival Melo Mota, s/n, Tabuleiro dos Martins, Maceió-AL - CEP: 57072-900 FONE: (82) 3214-1692 / 3214-1694